# Oracle® Retail Merchandise Financial Planning Operations Guide Release 13.0.4.20

January 2010

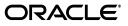

Oracle Retail Merchandise Financial Planning Operations Guide, Release 13.0.4.20

Copyright © 2010, Oracle and/or its affiliates. All rights reserved.

Primary Author: Bernadette Goodman

Contributing Author: Tom Virant, Joe Krebs, Scott Dingfelder, Gaurav Marwah, Anirudha Accanoor

This software and related documentation are provided under a license agreement containing restrictions on use and disclosure and are protected by intellectual property laws. Except as expressly permitted in your license agreement or allowed by law, you may not use, copy, reproduce, translate, broadcast, modify, license, transmit, distribute, exhibit, perform, publish, or display any part, in any form, or by any means. Reverse engineering, disassembly, or decompilation of this software, unless required by law for interoperability, is prohibited.

The information contained herein is subject to change without notice and is not warranted to be error-free. If you find any errors, please report them to us in writing.

If this software or related documentation is delivered to the U.S. Government or anyone licensing it on behalf of the U.S. Government, the following notice is applicable:

U.S. GOVERNMENT RIGHTS Programs, software, databases, and related documentation and technical data delivered to U.S. Government customers are "commercial computer software" or "commercial technical data" pursuant to the applicable Federal Acquisition Regulation and agency-specific supplemental regulations. As such, the use, duplication, disclosure, modification, and adaptation shall be subject to the restrictions and license terms set forth in the applicable Government contract, and, to the extent applicable by the terms of the Government contract, the additional rights set forth in FAR 52.227-19, Commercial Computer Software License (December 2007). Oracle USA, Inc., 500 Oracle Parkway, Redwood City, CA 94065.

This software is developed for general use in a variety of information management applications. It is not developed or intended for use in any inherently dangerous applications, including applications which may create a risk of personal injury. If you use this software in dangerous applications, then you shall be responsible to take all appropriate fail-safe, backup, redundancy, and other measures to ensure the safe use of this software. Oracle Corporation and its affiliates disclaim any liability for any damages caused by use of this software in dangerous applications.

Oracle is a registered trademark of Oracle Corporation and/or its affiliates. Other names may be trademarks of their respective owners.

This software and documentation may provide access to or information on content, products, and services from third parties. Oracle Corporation and its affiliates are not responsible for and expressly disclaim all warranties of any kind with respect to third-party content, products, and services. Oracle Corporation and its affiliates will not be responsible for any loss, costs, or damages incurred due to your access to or use of third-party content, products, or services.

**Licensing Note:** This media pack includes a Restricted Use license for Oracle Retail Predictive Application Server (RPAS) - Enterprise Engine to support Oracle® Retail Merchandise Financial Planning only.

#### Value-Added Reseller (VAR) Language

#### **Oracle Retail VAR Applications**

The following restrictions and provisions only apply to the programs referred to in this section and licensed to you. You acknowledge that the programs may contain third party software (VAR applications) licensed to Oracle. Depending upon your product and its version number, the VAR applications may include:

(i) the software component known as <u>ACUMATE</u> developed and licensed by Lucent Technologies Inc. of Murray Hill, New Jersey, to Oracle and imbedded in the Oracle Retail Predictive Application Server -Enterprise Engine, Oracle Retail Category Management, Oracle Retail Item Planning, Oracle Retail Merchandise Financial Planning, Oracle Retail Advanced Inventory Planning, Oracle Retail Demand Forecasting, Oracle Retail Regular Price Optimization, Oracle Retail Size Profile Optimization, Oracle Retail Replenishment Optimization applications.

(ii) the <u>MicroStrategy</u> Components developed and licensed by MicroStrategy Services Corporation (MicroStrategy) of McLean, Virginia to Oracle and imbedded in the MicroStrategy for Oracle Retail Data Warehouse and MicroStrategy for Oracle Retail Planning & Optimization applications.

(iii) the <u>SeeBeyond</u> component developed and licensed by Sun MicroSystems, Inc. (Sun) of Santa Clara, California, to Oracle and imbedded in the Oracle Retail Integration Bus application.

(iv) the <u>Wavelink</u> component developed and licensed by Wavelink Corporation (Wavelink) of Kirkland, Washington, to Oracle and imbedded in Oracle Retail Mobile Store Inventory Management.

(v) the software component known as <u>Crystal Enterprise Professional and/or Crystal Reports Professional</u> licensed by SAP and imbedded in Oracle Retail Store Inventory Management.

(vi) the software component known as <u>Access Via<sup>™</sup></u> licensed by Access Via of Seattle, Washington, and imbedded in Oracle Retail Signs and Oracle Retail Labels and Tags.

(vii) the software component known as <u>Adobe Flex™</u> licensed by Adobe Systems Incorporated of San Jose, California, and imbedded in Oracle Retail Promotion Planning & Optimization application.

(viii) the software component known as <u>Style Report™</u> developed and licensed by InetSoft Technology Corp. of Piscataway, New Jersey, to Oracle and imbedded in the Oracle Retail Value Chain Collaboration application.

(ix) the software component known as **DataBeacon**<sup>™</sup> developed and licensed by Cognos Incorporated of Ottawa, Ontario, Canada, to Oracle and imbedded in the Oracle Retail Value Chain Collaboration application.

You acknowledge and confirm that Oracle grants you use of only the object code of the VAR Applications. Oracle will not deliver source code to the VAR Applications to you. Notwithstanding any other term or condition of the agreement and this ordering document, you shall not cause or permit alteration of any VAR Applications. For purposes of this section, "alteration" refers to all alterations, translations, upgrades, enhancements, customizations or modifications of all or any portion of the VAR Applications including all reconfigurations, reassembly or reverse assembly, re-engineering or reverse engineering and recompilations or reverse compilations of the VAR Applications or any derivatives of the VAR Applications. You acknowledge that it shall be a breach of the agreement to utilize the relationship, and/or confidential information of the VAR Applications for purposes of competitive discovery.

The VAR Applications contain trade secrets of Oracle and Oracle's licensors and Customer shall not attempt, cause, or permit the alteration, decompilation, reverse engineering, disassembly or other reduction of the VAR Applications to a human perceivable form. Oracle reserves the right to replace, with functional equivalent software, any of the VAR Applications in future releases of the applicable program.

# Contents

| Send Us Your Comments                                        |      |
|--------------------------------------------------------------|------|
| Preface                                                      | xiii |
| Audience                                                     | xiii |
| Related Documents                                            | xiv  |
| Customer Support                                             | xiv  |
| Review Patch Documentation                                   | xv   |
| Oracle Retail Documentation on the Oracle Technology Network | xv   |
| Conventions                                                  |      |

### 1 Introduction

| Contents of this Guide                    | 1-1 |
|-------------------------------------------|-----|
| Overview of the Fashion Planning Bundle   | 1-1 |
| Architecture of the Template Applications | 1-2 |
| Business Process Flow                     | 1-3 |
| Key Features of MFP                       | 1-3 |
| Skills Needed for Implementation          | 1-4 |
| Applications                              | 1-4 |
| Technical Concepts                        | 1-4 |

# 2 Implementation Considerations

| Historical Data      | 2-1 |
|----------------------|-----|
| Sizing Impacts       | 2-1 |
| Partitioning         | 2-2 |
| Formatting           | 2-2 |
| Plug-ins             |     |
| Patch Considerations |     |
| Batch Scheduling     | 2-3 |
| Security             | 2-3 |
| Internationalization |     |

# 3 Build Scripts

| Installation Dependencies | 1 |
|---------------------------|---|
|---------------------------|---|

| Environment Setup                                                           | 3-1 |
|-----------------------------------------------------------------------------|-----|
| RPAS Installation                                                           | 3-1 |
| MFP Installation                                                            | 3-2 |
| Custom Domain Build                                                         | 3-2 |
| Handling Common Hierarchy Files in the Fashion Planning Bundle Applications | 3-2 |
| Building the MFP RPAS Domain                                                | 3-3 |
| Batch Designs                                                               | 3-4 |
| Building a Domain                                                           | 3-4 |
| Patching a Domain                                                           | 3-5 |
| Loading and Extracting Data                                                 | 3-5 |

# 4 Integration

| Overview of the Fashion Planning Bundle     | 4-1  |
|---------------------------------------------|------|
| Execution Applications                      | 4-3  |
| Optimization Applications                   | 4-3  |
| Planning Applications                       | 4-3  |
| Overview of the MFP Data Flow               | 4-4  |
| Integration Interface Data Flow Description | 4-4  |
| From RMS to MFP                             | 4-4  |
| From a Data Warehouse Application to MFP    | 4-5  |
| From Item Planning to MFP                   | 4-5  |
| From MFP to Assortment Planning             | 4-5  |
| From MFP to Item Planning                   | 4-5  |
| Integration Scripts                         | 4-5  |
| RMS to MFP Transformation                   | 4-6  |
| Script Installation                         | 4-6  |
| Environment Setup                           | 4-7  |
| Integration Script Details                  | 4-8  |
| Batch Designs                               | 4-9  |
| Load Actuals                                | 4-9  |
|                                             | 4-11 |
| Export to AP                                | 4-13 |

# 5 Batch Processing

| Batch Structure Overview          | 5-1  |
|-----------------------------------|------|
| Batch Scheduling                  | 5-1  |
| Daily Batch Scripts               | 5-2  |
| Weekly Batch Scripts              | 5-2  |
| Unscheduled Administration Script | 5-3  |
| Batch Environment Scripts         | 5-3  |
| Batch Designs                     | 5-4  |
| Calendar Hierarchy Load           | 5-4  |
| Product Hierarchy Load            | 5-5  |
| Location Hierarchy Load           |      |
| Load On Order Data                | 5-7  |
| Load Actuals Data                 | 5-8  |
| Load IP Data                      | 5-11 |
|                                   |      |

| Process Actuals Data  | 5-13 |
|-----------------------|------|
| Run Batch Forecast    | 5-14 |
| Refresh Workbooks     | 5-14 |
| Auto Build Workbooks  | 5-15 |
| Load Mapping Measures | 5-16 |

## List of Figures

| 1–1 | Architecture of the RPAS Template Applications               | 1-2 |
|-----|--------------------------------------------------------------|-----|
| 1–2 | Business Process Workflow                                    | 1-3 |
| 4–1 | Conceptual Overview                                          | 4-1 |
| 4–2 | Overview of Fashion Planning Bundle Integration              | 4-2 |
|     | Data Flow for the Integration of MFP with Other Applications |     |
|     |                                                              |     |

# List of Tables

| 3–1  | Build Scripts                             | 3-3  |
|------|-------------------------------------------|------|
| 3–2  | Building a Domain Error Information       |      |
| 3–3  | Patching a Domain Error Information       |      |
| 4–1  | Integration Script                        | 4-6  |
| 4–2  |                                           | 4-10 |
| 4–3  | Export to IP Error Information            | 4-13 |
| 4–4  | Export to AP Error Information            | 4-14 |
| 5–1  | Directories Used by Batch Scripts         | 5-1  |
| 5–2  | Daily Batch Scripts                       | 5-2  |
| 5–3  | Weekly Batch Scripts                      | 5-2  |
| 5–4  | Unscheduled Administration Script         | 5-3  |
| 5–5  | Calendar Hierarchy Load Error Information | 5-4  |
| 5–6  | Product Hierarchy Load Error Information  | 5-5  |
| 5–7  | Location Hierarchy Load Error Information | 5-6  |
| 5–8  | Load Actuals Error Information            | 5-7  |
| 5–9  | Load Actuals Data Error Information       | 5-10 |
| 5–10 | Load Actuals Data Error Information       | 5-12 |
| 5–11 | Process Actuals Error Information         | 5-13 |
| 5–12 | Run Batch Forecast Error Information      | 5-14 |
| 5–13 | Refresh Workbooks Error Information       | 5-14 |
| 5–14 | Auto Build Workbooks Error Information    | 5-15 |
| 5–15 | Load Actuals Error Information            | 5-16 |

# **Send Us Your Comments**

Oracle Retail Merchandise Financial Planning Operations Guide, Release 13.0.4.20

Oracle welcomes customers' comments and suggestions on the quality and usefulness of this document.

Your feedback is important, and helps us to best meet your needs as a user of our products. For example:

- Are the implementation steps correct and complete?
- Did you understand the context of the procedures?
- Did you find any errors in the information?
- Does the structure of the information help you with your tasks?
- Do you need different information or graphics? If so, where, and in what format?
- Are the examples correct? Do you need more examples?

If you find any errors or have any other suggestions for improvement, then please tell us your name, the name of the company who has licensed our products, the title and part number of the documentation and the chapter, section, and page number (if available).

**Note:** Before sending us your comments, you might like to check that you have the latest version of the document and if any concerns are already addressed. To do this, access the new Applications Release Online Documentation CD available on My Oracle Support and <a href="http://www.oracle.com">http://www.oracle.com</a>. It contains the most current Documentation Library plus all documents revised or released recently.

Send your comments to us using the electronic mail address: retail-doc\_us@oracle.com

Please give your name, address, electronic mail address, and telephone number (optional).

If you need assistance with Oracle software, then please contact your support representative or Oracle Support Services.

If you require training or instruction in using Oracle software, then please contact your Oracle local office and inquire about our Oracle University offerings. A list of Oracle offices is available on our Web site at http://www.oracle.com.

# Preface

Oracle Retail Operations Guides are designed so that you can view and understand the application's 'behind-the-scenes' processing, including such information as the following:

- Key system administration configuration settings
- Technical architecture
- Functional integration dataflow across the enterprise
- Batch processing

### Audience

Anyone who has an interest in better understanding the inner workings of Merchandise Financial Planning can find valuable information in this guide. There are three audiences in general for whom this guide is written:

- System analysts and system operation personnel:
  - who are looking for information about Merchandise Financial Planning processes internally or in relation to the systems across the enterprise.
  - who operate Merchandise Financial Planning on a regular basis.
- Integrators and implementation staff who have the overall responsibility for implementing Merchandise Financial Planning into their enterprise.
- Business analysts who are looking for information about processes and interfaces to validate the support for business scenarios within Merchandise Financial Planning and other systems across the enterprise.

# **Related Documents**

For more information, see the following documents in the Oracle Retail Merchandise Financial Planning Release 13.0.4.20 documentation set:

- Oracle Retail Merchandise Financial Planning Release Notes
- Oracle Retail Merchandise Financial Planning Installation Guide
- Oracle Retail Merchandise Financial Planning Cost User Guide
- Oracle Retail Merchandise Financial Planning Retail User Guide
- Oracle Retail Merchandise Financial Planning Retail User Guide for the RPAS Fusion Client
- Oracle Retail Merchandise Financial Planning Cost User Guide for the RPAS Fusion Client

**Note:** For information about MFP on the RPAS Classic Client, see the MFP Cost User Guide and MFP Retail User Guide.

For more information about the RPAS Fusion Client, see the following documents in the Oracle Retail Predictive Application Server Release 13.0.4.20 documentation set:

- Oracle Retail Predictive Application Server Release Notes
- Oracle Retail Predictive Application Server Licensing Information
- Oracle Retail Predictive Application Server Installation Guide
- Oracle Retail Predictive Application Server Installation Guide for the Fusion Client
- Oracle Retail Predictive Application Server Administration Guide for the Fusion Client
- Oracle Retail Predictive Application Server Configuration Tools User Guide
- Oracle Retail Predictive Application Server User Guide for the Fusion Client

For more information on the Fashion Planning Bundle applications, see the following documents:

- Oracle Retail Assortment Planning documentation
- Oracle Retail Item Planning documentation
- Oracle Retail Item Planning Configured for COE documentation
- Oracle Retail Size Profile Optimization documentation

### **Customer Support**

To contact Oracle Customer Support, access My Oracle Support at the following URL: https://support.oracle.com

When contacting Customer Support, please provide the following:

- Product version and program/module name
- Functional and technical description of the problem (include business impact)
- Detailed step-by-step instructions to re-create
- Exact error message received

Screen shots of each step you take

# **Review Patch Documentation**

When you install the application for the first time, you install either a base release (for example, 13.0) or a later patch release (for example, 13.0.2). If you are installing the base release, additional patch, and bundled hot fix releases, read the documentation for all releases that have occurred since the base release before you begin installation. Documentation for patch and bundled hot fix releases can contain critical information related to the base release, as well as information about code changes since the base release.

# **Oracle Retail Documentation on the Oracle Technology Network**

Documentation is packaged with each Oracle Retail product release. Oracle Retail product documentation is also available on the following Web site:

http://www.oracle.com/technology/documentation/oracle\_retail.html

(Data Model documents are not available through Oracle Technology Network. These documents are packaged with released code, or you can obtain them through My Oracle Support.)

Documentation should be available on this Web site within a month after a product release.

# **Conventions**

monost

 Convention
 Meaning

 boldface
 Boldface type indicates graphical user interface elements associated with an action, or terms defined in text or the glossary.

 *italic* Italic type indicates book titles, emphasis, or placeholder variables for which you supply particular values.

The following text conventions are used in this document:

| pace | Monospace type indicates commands within a paragraph, URLs, code      |
|------|-----------------------------------------------------------------------|
|      | in examples, text that appears on the screen, or text that you enter. |

# -Introduction

Oracle Retail Merchandise Financial Planning (MFP) provides strategic and financial product planning functions. These functions support industry planning standards for preseason and in-season processes. For a more detailed overview of the functionality within MFP, see the *Oracle Retail Merchandise Financial Planning Cost User Guide* and *Oracle Retail Merchandise Financial Planning Retail User Guide*.

**Note:** In case you are using the RPAS Fusion Client, see the Oracle Retail Merchandise Financial Planning Cost User Guide for the RPAS Fusion Client and Oracle Retail Merchandise Financial Planning Retail User Guide for the RPAS Fusion Client.

## **Contents of this Guide**

This implementation guide addresses the following topics:

- Chapter 1: Introduction. Overview of the MFP business workflow and skills needed for implementation.
- Chapter 2: Implementation Considerations. Explanation of the factors to take into consideration before performing the implementation.
- Chapter 3: Build Scripts. Information on building and patching the MFP RPAS domain.
- Chapter 4: Integration. Overview of the Fashion Planning Bundle and explanation of the MFP data flow and integration scripts.
- Chapter 5: Batch Processing. Explanation of batch scheduling and batch designs.

**Note:** All through this guide, references to administrative actions are directed to the *Oracle Retail Predictive Application Server Administration Guide*. In case you choose to use the RPAS Fusion Client, it is recommended that you refer to the *Oracle Retail Predictive Application Server Administration Guide for the Fusion Client*.

### **Overview of the Fashion Planning Bundle**

The Fashion Planning Bundle is the integration of Item Planning (IP), Clearance Optimization Engine (COE), Assortment Planning (AP), Merchandise Financial Planning (MFP), and Size Profile Optimization (SPO) as a full-suite planning solution for fashion retailers. For details on the integration, see Chapter 4, "Integration".

### Architecture of the Template Applications

Figure 1–1 shows the architecture of the Oracle Retail Predictive Application Server (RPAS) template applications.

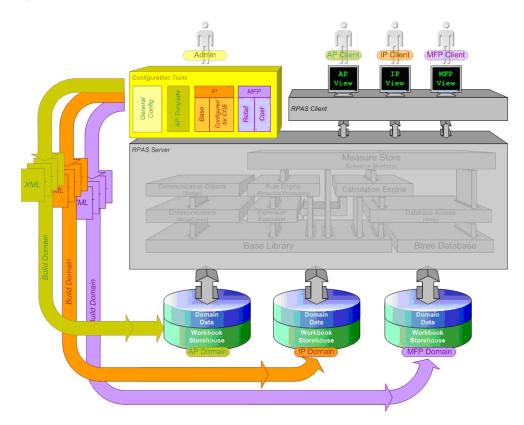

Figure 1–1 Architecture of the RPAS Template Applications

This diagram describes the RPAS template applications. In the truest sense, these templates are not applications in the same way that the RPAS client is an application since end-users are not presented a user interface specific to the template. The templates are pre-defined means by which to view specific types of data in the domain such that the RPAS client user interface is used to read and write to the domain.

The system administrator responsible for maintaining the RPAS Configuration Tools ensures that the appropriate templates are available. Each template has the following associated information to define its pre-defined attributes:

- 1. Measures
- 2. Special expressions
- 3. Rules
- 4. Workbook layout

A client requests to use one of the templates via the Configuration Tools. A number of XML files are then output which define the domain to be created. These XML files are used to build the specified domain incorporating all the attributes mentioned above that have been defined specifically.

Once the domain has been created, the end-user is able to access the domain data via the RPAS client. Based on the template used, workbooks, measures, rules, and so on are available to the end user.

### **Business Process Flow**

Figure 1–2 shows a typical workflow for MFP.

#### Figure 1–2 Business Process Workflow

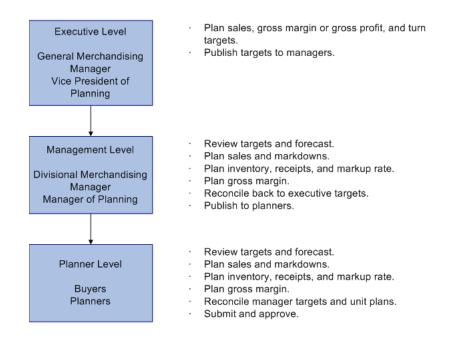

## **Key Features of MFP**

MFP provides the following features:

- Setting and passing targets
- Creating a financial plan in a structured method
- Plan reconciliation
- Plan approval
- Plan maintenance
- Replanning
- Plan monitoring

# **Skills Needed for Implementation**

The implementer needs an understanding of the following applications and technical concepts.

#### **Applications**

The implementer should understand interface requirements of the integrated applications and data sources for the master data, demand, and inventory history. For the Fashion Planning Bundle, the implementer needs this knowledge for the following applications:

- Oracle Retail Predictive Application Server
- Oracle Retail Assortment Planning
- Oracle Retail Item Planning
- Oracle Retail Clearance Optimization Engine
- Oracle Retail Merchandise Financial Planning
- Oracle Retail Size Profile Optimization
- Oracle Retail Data Warehouse (RDW)
- Oracle Retail Merchandising System (RMS)

#### **Technical Concepts**

The implementer should understand the following technical concepts:

- UNIX system administration, shell scripts, and job scheduling
- Performance constraints based on the retailer's infrastructure
- Technical architecture for MFP
- Retailer's hierarchical (SKU/store/day) data
- MFP batch processes
- How to set up an RPAS domain
- A basic understanding of RPAS configuration and how to use the RPAS Configuration Tools
- Understanding of how RPAS rule language works
- Understanding of measures and dimension constructs

2

# **Implementation Considerations**

The following information needs to be considered before configuring MFP:

- "Historical Data"
- "Sizing Impacts"
- "Partitioning"
- "Formatting"
- "Plug-ins"
- "Patch Considerations"
- "Batch Scheduling"
- "Security"
- "Internationalization"

### **Historical Data**

It is recommended that you have at least two years of historical sales and inventory data for creating MFP targets. Less data can be used, but the more data that is available, the more statistical significance can be given to the MFP targets.

It is also important to have two years of history to produce an optimal forecast. Both MFP Cost and MFP Retail use the embedded forecast.

### Sizing Impacts

The following factors can affect size requirements:

- Style-Color—number of style-colors. A style-color is the combination of the style information, such as fleece jacket, and color, such as, navy. Although the lowest level of planning within MFP is SubClass, data is loaded at the style-color level.
- Store—number of physical, Web, and other distinct retail outlets. Although store is not the lowest level of planning, data may be loaded at that level.
- Calendar—number of historical and future time periods in the domain. This
  impacts the overall size of the environment.
- Workbooks—amount of space used by workbooks. This is typically greater than the domain itself. The number of workbooks is related to the number of users.

# Partitioning

Partitioning is done to avoid contention for resources. Building a workbook and committing data are two processes that can cause contention.

How data is partitioned has an impact on the business process. The MFP domain is defined as a global domain. For performance reasons, a single domain is not recommended. There should be an even distribution of users across a set of local domains. For example, men's merchandise could be in a domain, women's merchandise in a domain, and children's merchandise in a domain. When a user is committing data in the men's merchandise domain, this will not affect the users in the women's or children's domains because of the use of partitioning.

Consider the following questions when defining the partitioning of the domain:

- How do I partition to meet my business needs?
- How do I partition my users?
- How do I create groups of users to further partition the solution?

**Note:** The partitioning level in the MFP configuration is Group. It is recommended that this not be changed.

### Formatting

Formatting can be done in the configuration or the workbook after the domain is built.

- In the configuration, an implementer can create generic styles for the measures and assign them to measure components or realized measures. For each measure, these styles can be overridden on each workbook template. Formatting can only be changed by using the RPAS Configuration Tools. For more information, see the Oracle Retail Predictive Application Server Configuration Tools User Guide.
- To set up worksheet sizes and placements, exception value formatting, gridlines, and other formatting, once the domain is built, the implementer or a user can instantiate a workbook of the template to set up specific formatting and use the Format menu. The implementer can then save the format to the template so that it is available to all users for any newly created workbooks. For information on how to use the Format menu, see the *Oracle Retail Predictive Application Server User Guide*.

### **Plug-ins**

**Note:** There is no Configuration Tools plugin for MFP.

Plug-ins are application-specific Java code modules that run inside and automate the RPAS Configuration Tools to assist the implementer with specific application configuration. There are rules that an implementer must follow when configuring an application. A plug-in makes such adherence easier by automating parts of the configuration process and validity-checking entries that are made.

### **Patch Considerations**

With a new release, there are two types of patches that can affect the MFP RPAS domain:

Changes to the code in the RPAS libraries

The configuration is not affected by this type of patch. For these types of changes, applying the patch is a straightforward process.

Changes to the configuration

These types of changes can be more complex. If a retailer has customizations in the configuration, the customizations must be redone on the new configuration before the patch is installed.

## **Batch Scheduling**

Batch scripts are lists of commands or jobs executed without human intervention. A batch window is the time frame in which the batch process must run. It is the upper limit on how long the batch can take. Batch scripts are used for importing and exporting data and for generating targets. The retailer needs to decide the best time for running batch scripts within the available batch window.

How often to upload updated sales and inventory data and how often to re-create targets needs to be determined.

- You have to consider at what interval to load the latest sales and inventory data. A
  weekly load of transactional type data is supported since the base intersection is at
  week. It is recommended that the information coming from other Fashion Bundle
  application be loaded daily.
- Product availability and seasonal changes can be reasons for recalculating the targets. It can also be triggered by the addition of new products and availability of substantial new sales and inventory history.

# Security

To define workbook template security, the system administrator grants individual users, or user groups, access to specific workbook templates. Granting access to workbook templates provides users the ability to create, modify, save, and commit workbooks for the assigned workbook templates. Users are typically assigned to groups based on their user application (or solution) role. Users in the same group can be given access to workbook templates that belong to that group alone. Users can be assigned to more than one group and granted workbook template access without belonging to the user group that typically uses a specific workbook template. Workbook access is either denied, read-only, or full access. Read-only access allows a user to create a workbook for the template, but the user is not be able to edit any values or commit the workbook. The read-only workbook can be refreshed.

When users save a workbook, they assign one of three access permissions to the workbook:

- World—Allow any user to open and edit the workbook.
- Group—Allow only those users in their same group to open and edit the workbooks.
- User—Allow no other users to open and edit the workbook.

**Note:** A user must have access to the workbook template in order to access the workbook, even if the workbook has world access rights.

For more information on security, see the *Oracle Retail Predictive Application Server Administration Guide*.

### Internationalization

Translation is the process of interpreting and adapting text from one language into another. Although the code itself is not translated, components of the application that are translated may include the following, among others:

- Graphical user interface (GUI)
- Error messages

The RPAS platform supports associated solution extensions and solution templates.

- A solution extension includes a collection of code and generally available configurations. Typically, solution extensions are implemented by a retailer with minimal configuration.
- A solution template does not include code. A solution template is most typically implemented as a retailer configuration.

Oracle Retail releases the translations of the RPAS server and client, as well as strings from the solution extensions.

**Note:** The RPAS Fusion Client is available in the English language only.

Translations of the solution templates, including MFP, are not released. Since the labels for measures, hierarchies, dimensions, and workbook templates, are typically changed by the retailer at implementation time, languages for the templates are not released. All templates have the ability to support multibyte characters.

# **Build Scripts**

This chapter describes the scripts that must be executed to build the MFP RPAS domain.

# **Installation Dependencies**

RPAS and MFP must be installed before setting up and configuring MFP.

- For information on installing RPAS, see the *Oracle Retail Predictive Application Server Installation Guide*.
- For information on installing MFP, see the *Oracle Retail Merchandise Financial Planning Installation Guide*.

Once you have RPAS and MFP installed, you can choose to install the following RPAS clients:

- RPAS Classic Client For more information, see the Oracle Retail Predictive Application Server Installation Guide.
- RPAS Fusion Client For more information, see the Oracle Retail Predictive Application Server Installation Guide for the Fusion Client.

#### **Environment Setup**

Before downloading the installation package to the UNIX server, a central directory structure to support the environment needs to be created. This central directory is referred to as MFP\_HOME. The UNIX user performing the installation needs to set up an environmental variable called MFP\_HOME in the user's profile:

export MFP\_HOME=<full path name to MFP home>

#### **RPAS Installation**

The Java-based RPAS installation programs that are included with the installation package are used to install the server-side RPAS components on UNIX operating systems.

The RPAS installer performs the following functions:

- Installs the RPAS server
- Installs the Configuration Tools on the server

On Windows, an InstallShield package is used to install the Configuration Tools.

Defines the DomainDaemon port

### **MFP Installation**

In addition to the RPAS installer, the installation package also includes the Java-based RPAS installation program for the MFP application.

The MFP installer performs the following functions:

- Downloads the configuration and batch scripts into the \$MFP\_HOME/config and \$MFP\_HOME/bin directories
- Downloads a set of sample hierarchy and data files into the \$MFP\_HOME/input directory
- Builds a sample domain at:
  - For MFP Cost, \$MFP\_HOME/domain/mfpcst
  - For MFP Retail, \$MFP\_HOME/domain/mfprtl

#### **Custom Domain Build**

To do a custom build of a domain:

- 1. Change to the configuration directory: cd \$MFP\_HOME/config
- **2.** Update the globaldomainconfig.xml file with the correct domain paths. In addition, the groups that were part of the sample installation are replaced with the position information for the groups that are part of the retailer's hierarchy.
- 3. Change to the bin directory: cd \$MFP\_HOME/bin
- 4. Update the localdomainlist.cfg file with the correct paths for the local domains.
- 5. If needed, update the default environment variables in environment.ksh.
- 6. Execute the build\_mfp.ksh script: ./build\_mfp.ksh
- **7.** It is expected that the first time build\_mfp.ksh is executed, an error occurs when it tries to remove the old log file because a log file does not yet exist.

**Note:** If you are using the RPAS Fusion Client, once a domain is built, you must copy the activity taskflow files to the server running the RPAS Fusion Client, and update the ProfileList.xml file. For more information, refer to the section *Configuring Additional Domains* in the chapter *Setting Up the RPAS Fusion Client* of the *Oracle Retail Predictive Application Server Administration Guide for the Fusion Client*.

#### Handling Common Hierarchy Files in the Fashion Planning Bundle Applications

The following hierarchy files contain the superset of all the dimensions along the product, location, and calendar hierarchies:

- prod.hdr.csv.dat
- loc.hdr.csv.dat
- clnd.hdr.csv.dat

These common hierarchy files are shared among AP, IP, MFP, and SPO.

**Note:** The common hierarchy is not available for IP Configured for COE.

Each hdr.csv.dat (hdr) hierarchy file contains a header line that lists all the dimensions for which position information is contained in the file. The RPAS build process handles these hdr files, so that every application extracts the position information relevant to itself and ignores dimensions not configured in the application.

The filterHier utility is run on the hdr files to convert them into standard hierarchy files that are then passed to loadHier. The build process, which uses rpasInstall, can differentiate between standard and hdr hierarchy files. There is no need for the implementer to make any changes in the domain build process.

If using hdr files, the implementer needs to run filterHier before running loadHier. The filterHier utility converts the hdr files into standard hierarchy files that can be processed by loadHier. Note that there is no need to run filterHier if the standard hierarchy files are already available.

**Note:** The hdr files must reside outside the domain input directory before running filterHier. By default, the filterHier utility puts the newly created filtered hierarchy files into the input folder of the domain.

See the Oracle Retail Predictive Application Server Administration Guide for details on the RPAS utilities.

### **Building the MFP RPAS Domain**

The following scripts are not part of a normal batch schedule but are executed only to build or patch a domain.

Table 3–1 lists the build scripts. These scripts are located in the \$MFP\_HOME/bin directory.

| Description                                                                  | Script Name                  | Dependency |
|------------------------------------------------------------------------------|------------------------------|------------|
| Build a domain                                                               | build_mfp.ksh                | None       |
| Patch a domain when the<br>configuration changes do not affect<br>formatting | patch_mfp_keepformats.ksh    | None       |
| Patch a domain when the configuration changes require updates to formatting  | patch_mfp _deleteformats.ksh | None       |

### **Batch Designs**

This section contains detailed information on the following build scripts:

- "Building a Domain"
- "Patching a Domain"

#### **Building a Domain**

**Script** build\_mfp.ksh

**Usage** build\_mfp.ksh

#### **Error Information**

| Task Name | Error Code | Abort Required? | Description of Error                                                             |
|-----------|------------|-----------------|----------------------------------------------------------------------------------|
| build_mfp | -1         | yes             | Error during domain build.                                                       |
| build_mfp | -2         | yes             | Error when loading users.                                                        |
| build_mfp | -3         | yes             | Error when loading measures.                                                     |
| build_mfp | -4         | yes             | Error in the master domain calculations.                                         |
| build_mfp | -5         | yes             | localdomainlist.cfg file is not found.                                           |
| build_mfp | -6         | yes             | Error in local domain calculations.                                              |
| build_mfp | -7         | yes             | Error when disabling commit<br>later and insert measure<br>functionality.        |
| build_mfp | -8         | yes             | Error when running copyDomain<br>to set local domain paths to<br>relative paths. |

#### Table 3–2 Building a Domain Error Information

#### Notes

- The script uses the Configuration Tools rpasInstall utility to build a domain. See the *Oracle Retail Predictive Application Server Administration Guide* for details on this utility.
- The script also uses the following RPAS utilities: usermgr, mace, loadmeasure, copydomain, and domainprop. See the *Oracle Retail Predictive Application Server Administration Guide* for details on these utilities.
- All hierarchy and measure files need to be placed in *SMFP\_HOME/input* before the execution of this script.
- The script creates four initial users: ac1, bu1, mo1, and td1. The passwords are initially set to be the same as the user ID.
- The commit later and insert measure functionality is disabled.
- If you are using the RPAS Fusion Client, once a domain is built, you must copy the activity taskflow files to the server running the RPAS Fusion Client, and update the ProfileList.xml file. For more information, refer to the section *Configuring*

Additional Domains in the chapter Setting Up the RPAS Fusion Client of the Oracle Retail Predictive Application Server Administration Guide for the Fusion Client.

#### Patching a Domain

When changes have been made to MFP that require changes to the domain, the following scripts are used to apply the patch to the domain.

#### Script

patch\_mfp\_keepformats.ksh or patch\_mfp\_deleteformats.ksh

#### Usage

patch\_mfp\_keepformats.ksh
patch\_mfp\_deleteformats.ksh

#### **Error Information**

Table 3–3 Patching a Domain Error Information

| Task Name                                         | Error Code | Abort Required? | Description of Error       |
|---------------------------------------------------|------------|-----------------|----------------------------|
| patch_mfp_keepformats<br>patch_mfp _deleteformats | -101       | yes             | Error during domain patch. |

#### Notes

- The difference between the scripts is whether the formats are updated.
  - The patch\_mfp\_keepformats.ksh script should be run if configuration changes do not affect formatting.
  - The patch\_mfp\_deleteformats.ksh script should be run if the configuration requires formatting updates. This script removes all existing saved formats (template, group, and user).
- The scripts utilize the Configuration Tools rpasInstall utility to build a domain. See the Oracle Retail Predictive Application Server Administration Guide for details on this utility.
- In case you are using the RPAS Fusion Client and changes have been made to the taskflow configuration files, you must manually rename and copy them to the server running the RPAS Fusion Client. For more information, refer to the section *Configuring Additional Domains* in the chapter *Setting Up the RPAS Fusion Client* of the *Oracle Retail Predictive Application Server Administration Guide for the Fusion Client*.

# Loading and Extracting Data

Data is loaded into MFP using the standard RPAS approach. See the *Oracle Retail Predictive Application Server Administration Guide* for details on formatting the load data files and on the utilities that enable administrators to load data into RPAS. For information on integration scripts, see Chapter 4. For information on any other batch scripts, see Chapter 5.

# Integration

This chapter describes the integration of the applications that are part of the Fashion Planning Bundle as well as the MFP/RMS integration.

## **Overview of the Fashion Planning Bundle**

This section describes the integration between solutions within the Fashion Planning Bundle. It does not describe external integrations.

The Fashion Planning Bundle is the integration of Item Planning (IP), Clearance Optimization Engine (COE), Assortment Planning (AP), Merchandise Financial Planning (MFP), and Size Profile Optimization (SPO) as a full-suite planning solution for fashion retailers.

Figure 4–1 shows the conceptual overview of the integration of these products.

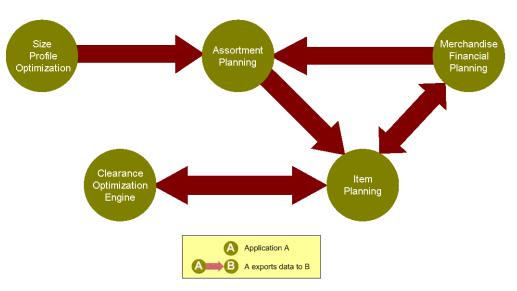

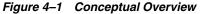

This solution supports data sharing among these applications. Note that the data sharing functionality is not dependent on the presence of all these applications. The defined data sharing between any of the applications works for the entire suite as well as for a subset of the applications.

Figure 4–2 shows the applications and data flow that are part of the Fashion Planning Bundle.

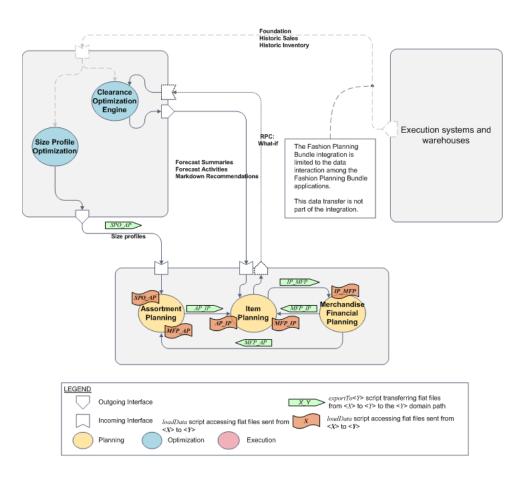

Figure 4–2 Overview of Fashion Planning Bundle Integration

The applications shown in the diagram are in the following categories:

- Execution Applications
- Optimization Applications
- Planning Applications

### **Execution Applications**

**Note:** Full data transfers from the execution applications are not part of the Fashion Planning Bundle integration. They are included in the diagram to illustrate that historical data needs to be obtained from applications outside the applications included in the Fashion Planning Bundle. Limited integration between RMS and MFP is provided. See the Overview of the MFP Data Flow section for more information.

The execution applications provide the foundation and historical data that is input to the optimization applications.

- A data warehouse application provides the initial load of sales and inventory data. For information on what to consider when providing the historical data, see "Historical Data" in Chapter 2, "Historical Data".
- A merchandising application provides the daily and weekly data updates, or deltas, of the sales and inventory data. It provides data updates of master information such as styles, prices, stores, and so on.

#### **Optimization Applications**

The optimization applications take the foundation and historical data and produce size and markdown recommendations that are used by the planning applications.

• SPO creates profiles of the optimal size distribution by both merchandise category and store. This gives you insight into consumer demand patterns by size. These size profiles feed into AP.

For more information on SPO, see the Oracle Retail Size Profile Optimization documentation. For more information on AP, see the Oracle Retail Assortment Planning documentation.

 COE provides markdown recommendations and forecasts that enable retailers to make informed markdown decisions. What-if data feeds back into COE from IP.
 COE is only available with IP configured for COE.

For more information on COE, see the Oracle Retail Clearance Optimization Engine documentation. For more information on IP, see the Oracle Retail Item Planning documentation.

#### **Planning Applications**

The planning applications take data from the optimization applications and create plans for the retailer.

- AP creates buy plans for the retailer based on size profiles from SPO and MFP targets from MFP. The buy plans feeds into IP.
- IP takes the buy plan from AP and MFP targets from MFP to create an item plan.
   When configured for COE, markdown data from COE is also used. IP output feeds back into MFP. What-if data feeds back into COE to create new markdown plans.
- MFP takes data from IP to create MFP targets. Based on financial goals, the MFP targets determine how much merchandise should be available in a store in order to meet the goals. MFP targets are fed into AP and IP.

### **Overview of the MFP Data Flow**

Figure 4–3 shows the integration of MFP with other applications and the flow of data between the applications.

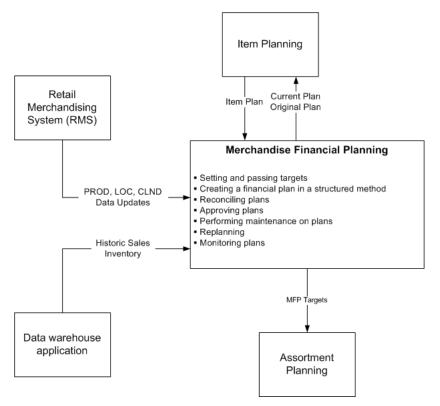

Figure 4–3 Data Flow for the Integration of MFP with Other Applications

#### Integration Interface Data Flow Description

These descriptions explain the each of the data flows in Figure 4–3.

#### From RMS to MFP

**Note:** The integration between RMS and MFP includes only hierarchy, on order, and inventory data. All other data required by MFP are not part of the RMS/MFP integration.

Data for the following hierarchies is imported into MFP from RMS:

- Product (PROD) hierarchy
- Location (LOC) hierarchy
- Calendar (CLND) hierarchy

**Note:** Non-stockholding company stores and non-inventory items which are non-merchandise items, consignment, concession and deposit returns are sent from RMS to MFP but are not utilized in MFP.

Hierarchies are the structures used by an organization to define the relationships that exist between measures of data, products, locations, time, and other dimensions. These dimensions are represented within the Fashion Planning Bundle applications as hierarchies that correspond to an organization's structure, including all roll-ups.

The Product hierarchy provides the parent-child merchandise level relationships that are available within an application. The Location hierarchy provides the parent-child-location level relationships that are available within an application. Application data is presented at an intersection level of the Product, Location, and Calendar hierarchies.

In addition to the hierarchy files, MFP receives on order and inventory from RMS. These files are based at the week/style-color/store level and then aggregated to the planning levels in the MFP domain.

For additional details on the RMS/MFP integration from the perspective of RMS, see the RPAS/MFP - RMS Integration chapter of the *RMS Operations Guide - Volume* 1.

#### From a Data Warehouse Application to MFP

The following data is imported into MFP from a data warehouse application:

- Historic sales
- Inventory

#### From Item Planning to MFP

The following data is exported from IP to MFP:

Item plan

MFP takes data from IP to create MFP targets.

#### From MFP to Assortment Planning

The following data is exported from MFP to AP:

MFP Targets

MFP targets are critical inputs into the AP process. They define the financial goals for that buying period. AP uses these targets to determine the number of options it should carry, the number of weeks it should carry them, and the amount of markdown it can afford in order to meet the targets for sales and gross margin.

#### From MFP to Item Planning

The following data is exported from MFP to IP:

MFP current and original plans

The current and original plans are used by IP to help with the creation of item plans.

### Integration Scripts

These scripts can be used for moving data between applications. The following rules apply to integration scripts:

 The exportMeasure utility is used to export data in CSV (comma-separated values) format. This maintains the consistency of start and width attributes across different applications.

- Data exported from a source application is placed in the destination domain input directory.
- Export scripts must run before load scripts. They should be run in the batch window.
- Measure names should not be hard-coded. The names are included in a text file named <source application>\_<destination application>\_transferList.txt. For example, MFP\_AP\_transferList.txt includes the measure names exported from MFP to AP.

Each transfer file includes two columns that correspond to the following data:

- Measure name
- File name

When the transfer file is used for a load script, it contains the name of the measure to be loaded and the name of the file that contains the data.

For an export script, the transfer file contains the name of the measure in the source application and the name of the ovr file that will be created in the input directory of the destination application. The file names correspond to the measure names in the destination application.

- The scripts have a command line argument to set the maximum number of processes that need to be run in parallel. Setting this argument can help speed up the performance of independent tasks on local domains. The default is 1.
- Do not hard-code domain paths. The paths are entered as command-line arguments.

Table 4–1 lists the integration scripts for MFP. These scripts are located in \$MFP\_HOME/bin.

| Application | Script Name     | Arguments                              |
|-------------|-----------------|----------------------------------------|
| MFP         | loadacutals.ksh | measurelist, maxprocesses              |
| IP          | exportToIP.ksh  | maxprocesses, destination, measurelist |
| AP          | exportToAP.ksh  | maxprocesses, destination, measurelist |

Table 4–1 Integration Script

#### **RMS to MFP Transformation**

This section details the process that is required to transform the extracted RMS files to create load ready files for the MFP solution.

#### Script Installation

- 1. The RETLforRpas directory and MFPIntegration directory should be installed under the same directory. Both directory structures should overlap because MFP uses the schema and environment files of the RETLforRpas release. The RETLforRpas is part of the RMS release while the MFPIntegration directory is part of the MFP release.
- **2.** On some flavors of Unix, you may not have the nawk executable. You may only have the awk executable. In that case a soft link is needed to be created with the name nawk which will point to the awk executable.
- **3.** RETL should be installed in the machine.

### **Environment Setup**

The following environment variables need to be set in the environment:

 RMSE\_RPAS\_HOME points to the RMS release of RPAS Integration scripts directory

export RMSE\_RPAS\_HOME=\$MFP\_HOME

- The DATA\_DIR is the input and output directory. The RMS input files has to be copied to the DATA\_DIR directory. After the MFP transformation, the output files also will be stored in the same location. Once the processing is done, the processed input files will be transfer to the "processed" directory in the DATA\_DIR.
- RMSE\_RPAS\_HOME points to the RMS release of RPAS Integration scripts directory

export RMSE\_RPAS\_HOME=\$MFP\_HOME

 As the RMS environment scripts uses the RDF\_HOME variable internally, this need to be set.

export RDF\_HOME=\$MFP\_HOME

- The RMS Schema directory
- export RMS\_RPAS\_SCHEMA\_DIR=\$RMSE\_RPAS\_HOME/rfx/schema/
- The MFP Schema directory

export MFP\_SCHEMA\_DIR=\$MFP\_HOME/rfx/schema/

• The intermediate data files are stored in the MFP\_TEMP\_DIR, If the input files are very huge, it is advisable to use a special Temp directory, rather than using the default OS temp directory. By default /tmp is taken as MFP\_TEMP\_DIR if this variable is not set.

export MFP\_TEMP\_DIR=\$MFP\_HOME/data

In addition to the variable described above, the following optional environment variables can be set:

ADD\_AT\_SIGN\_TO\_WH\_DESC: This variable is used by the mfp\_lochier.ksh. In the warehouse records if @ sign needs to be prefixed with warehouse name description field then this should be set to True. By default this feature is disabled. If this feature is required the following command should be executed in the environment.

export ADD\_AT\_SIGN\_TO\_WH\_DESC=True

 PROCESS\_WAREHOUSE\_DATA: This variable is used by the mfp\_lochier.ksh. By default this variable is set to True. If you do not want the mfp\_lochier.ksh to process the warehouse data then this variable must be set as False.

export PROCESS\_WAREHOUSE\_DATA=False ENABLE INVENTORY RETAIL

 ENABLE\_INVENTORY\_RETAIL ENABLE\_ON\_ORDER\_RETAIL

These two variables are used by the mfp\_inventory.ksh and mfp\_on\_order.ksh. The setting of these variables is dependent on the type of MFP being used. If you are using MFP Retail, you need to set these values to true to get the retail version of the inventory and on order files. By default both these variables are set to True. Use the following command in environment to disable them if you are instead using MFP Cost.

export ENABLE\_INVENTORY\_RETAIL=False export

ENABLE\_ON\_ORDER\_RETAIL=False ENABLE\_INVENTORY\_COST ENABLE ON ORDER COST These two variables are used by the mfp\_inventory.ksh and mfp\_on\_order.ksh. The setting of these variables is dependent on the type of MFP being used. If you are using MFP Cost, you need to set these values to true to get the cost version of the inventory and on order files. By default both these variables are set to True. Use the following command in environment to disable them if you are instead using MFP Retail.

```
export ENABLE_INVENTORY_COST=False
    export
ENABLE_ON_ORDER_COST=False
```

#### Integration Script Details

This section outlines the scripts that will be run to transform the RMS files to load into MFP. These scripts reside in the \$MFP\_HOME/rfx/src directory. As previously stated, the input files and output files are in the \$DATA\_DIR.

- Script name: mfp\_calhier.ksh
   Description: Transforms exported calendar hierarchy data from RMS to
   MFP-loadable format.
   Input data file(s): rmse\_rpas\_clndmstr.dat
   Output file(s): clnd.csv.dat
   Params: None
- Script name: mfp\_prodhier.ksh
   Description: Transforms exported product hierarchy data from RMS to
   MFP-loadable format.
   Input file(s): rmse\_rpas\_item\_master.dat, rmse\_rpas\_merchhier.dat
   Output file(s): prod.csv.dat
   Params: None
- Script name: mfp\_lochier.ksh
   Description: Transforms exported location hierarchy data from RMS to
   MFP-loadable format.
   Input data file(s): rmse\_rpas\_orghier.dat, rmse\_rpas\_store.dat and rmse\_rpas\_
   wh.dat
   Output file(s): loc.csv.dat
   Params: None
- Script name: mfp\_inventory.ksh
   Description: Transforms the extracted Inventory data from RMS to an
   MFP-loadable format.
   Required input data file: rmse\_mfp\_inventory.W.dat
   Optional Input data file: rmse\_mfp\_inventory.I.dat
   Output file(s):
   Params: None
- Script name: mfp\_on\_order.ksh
   Description: Transforms the extracted On-order data from RMS into an
   MFP-loadable format.
   Required input data file(s): rmse\_mfp\_onorder.dat
   Output file(s): mfp\_inventory\_retail.csv.ovr, mfp\_inventory\_cost.csv.ovr
   Params: None

Once the processing is done, the processed input files will be transfer to the "processed" directory in the \$DATA\_DIR. The output files will need to be transferred to the MFP domains input directory in order to load with the standard load scripts described below.

### **Batch Designs**

This section contains detailed information on the following integration scripts:

- "Load Actuals"
- "Export to IP"
- "Export to AP"

### Load Actuals

### Script

loadactuals.ksh

### Usage

loadactuals.ksh <measurelist> <maxprocesses>

| Argument     | Description                                                                             | Notes                                                                                                    |
|--------------|-----------------------------------------------------------------------------------------|----------------------------------------------------------------------------------------------------|
| measurelist  | Sets the location of the file<br>which contains the list of<br>measures to be exported. | By default, these files are provided with the package in the \$MFP_HOME/bin directory. The file name should follow the convention of IP_MFP_transferList.txt. |
| maxprocesses | Sets the maximum number<br>of export processes to run in<br>parallel.                   | The default is 1.                                                                                                    |

### **Control File**

IP\_MFP\_transfer\_list.txt: Contains the following list of measures that can be loaded as part of this script:

- ipcpbopc
- ipcpbopu
- ipcpeopc
- ipcpeopu
- ipcpgmpv
- ipcprecc
- ipcprecu
- ipcpslsc
- ipcpslsr
- ipcpslsu
- ipopbopc
- ipopbopu
- ipopeopc
- ipopeopu
- ipopgmpv
- ipoprecc
- ipoprecu

#### Task Name **Error Code Abort Required? Description of Error** loadactuals 40 Arguments are missing. yes 41 loadactuals yes Domain path does not exist. loadactuals 42 Data file does not exist. yes 43 loadactuals All measure input files are empty or missing. no

### Table 4–2 Load Actuals Error Information

loadactuals.ksh IP\_MFP\_transfer\_list.txt 1

ipopeopr

ipoprecr

**Error Information** 

Example

- ipopbopr
- ipopslsu .
- ipopslsr
- ipoprecu -
- ipoprecc .
- ipopgmpv
- ipopeopu .
- ipopeopc

- ipopbopu
- ipopbopc
- ipcprecr
- ipcpeopr
- ipcpbopr
- ipcpslsu
- ipcpslsr
- -
- ipcprecu
- ipcprecc
- ipcpgmpv
- ipcpeopu
- ipcpeopc
- ipcpbopu
- ipcpbopc
- MFP Retail:
- ipopslsu
- ipopslsr
- ipopslsc .

| Task Name   | Error Code | Abort Required? | Description of Error                                     |
|-------------|------------|-----------------|----------------------------------------------------------|
| loadactuals | 44         | no              | localdomainlist.cfg file is missing.                     |
| loadactuals | 45         | yes             | Errors occurred during the load of one or more measures. |

Table 4–2 (Cont.) Load Actuals Error Information

- This script uses the RPAS loadmeasure utility. See the *Oracle Retail Predictive Application Server Administration Guide* for details on this utility.
- The script ignores any missing or empty measure load files.
- All measure files are placed into the domain's input folder.
- If there were no errors during the loading of all measures, the input file is archived into the domain's input/processed directory. A date stamp is appended to the end of the measure file name.
- The script does not produce an error when records are rejected from the loaded files. These rejected records are logged in the log output of the load process.

### Export to IP

Script exportToIP.ksh

#### Usage

exportToIP.ksh <maxprocesses> <destination> <measurelist>

| Argument     | Description                                                                                               | Notes                                                                                                    |
|--------------|----------------------------------------------------------------------------------------------------|----------------------------------------------------------------------------------------------------|
| maxprocesses | Sets the maximum number of export processes to run in parallel.                                           | The default is 1.                                                                                                    |
| destination  | Sets the path to the input<br>folder of the destination<br>domain where the exported<br>files are placed. | The export script creates the file containing<br>the exported measures in the input folder of<br>the destination domain.                                               |
| measurelist  | Sets the location of the file<br>which contains the list of<br>measures to be exported.                   | By default, these files are provided with the<br>package in the \$MFP_HOME/bin directory.<br>The file name should follow the convention<br>of MFP_IP_transferList.txt. |

#### **Control File**

MFP\_IP\_transfer\_list.txt: Contains the following list of measures that can be exported as part of this script:

- buopbopc buopbopc
- buopeopc buopeopc
- buopgmpv buopgmpv
- buoprecc buoprecc
- buopslsc buopslsc

- buopslsnetr buopslsnetr
- buopslsr buopslsr
- buopbopu buopbopu
- buopeopu buopeopu
- buoprecu buoprecu
- buopslsu buopslsu
- bucpbopu bucpbopu
- bucpeopu bucpeopu
- bucprecu bucprecu
- bucpslsu bucpslsu
- bucpbopc bucpbopc
- bucpeopc bucpeopc
- bucpgmpv bucpgmpv
- bucprecc bucprecc
- bucpslsc bucpslsc
- bucpslsnetr bucpslsnetr
- bucpslsr bucpslsr

MFP Retail:

- bucpbopc bucpbopc
- bucpbopr bucpbopr
- bucpeopc bucpeopc
- bucpeopr bucpeopr
- bucpgmpv bucpgmpv
- bucpmkdr bucpmkdr
- bucprecc bucprecc
- bucprecr bucprecr
- bucpslsr buopbopc
- buopbopc buopbopc
- buopbopr buopbopr
- buopeopc buopeopc
- buopeopr buopeopr
- buopgmpv buopgmpv
- buopmkdr buopmkdr
- buoprecc buoprecc
- buoprecr buoprecr
- buopslsr buopslsr
- bucpbopu bucpbopu

- bucpeopu bucpeopu
- bucprecu bucprecu
- bucpslsu bucpslsu
- buopbopu buopbopu
- buopeopu buopeopu
- buoprecu buoprecu
- buopslsu buopslsu

**Error Information** 

#### Table 4–3 Export to IP Error Information

| Task Name | Error Code | Abort Required? | Description of Error                 |
|-----------|------------|-----------------|--------------------------------------|
| export    | 200        | yes             | Argument missing.                    |
| export    | 210        | yes             | Domain does not exist.               |
| export    | 220        | yes             | Missing \$EXPORTLISTFILE.            |
| export    | 230        | no              | Errors found in the export log file. |

#### Notes

- This optional script is used only if exports to IP are required.
- The script uses the RPAS exportdata utility to export measure data from the domain. See the *Oracle Retail Predictive Application Server Administration Guide* for details on this utility.

### Export to AP

#### Script

exportToAP.ksh

#### Usage

exportToAP.ksh <maxprocesses> <destination> <measurelist>

| Argument     | Description                                                                                               | Notes                                                                                                    |
|--------------|----------------------------------------------------------------------------------------------------|----------------------------------------------------------------------------------------------------|
| maxprocesses | Sets the maximum number of export processes to run in parallel.                                           | The default is 1.                                                                                                    |
| destination  | Sets the path to the input<br>folder of the destination<br>domain where the exported<br>files are placed. | The export script creates the file containing<br>the exported measures in the input folder of<br>the destination domain.                                      |
| measurelist  | Sets the location of the file<br>which contains the list of<br>measures to be exported.                   | By default, these files are provided with the package in the \$MFP_HOME/bin directory. The file name should follow the convention of MFP_AP_transferList.txt. |

#### **Control File**

MFP\_AP\_transfer\_list.txt: Contains the following list of measures that can be exported as part of this script:

- bucpgmpv mfcpposgmr
- bucprecc mfcprecc
- bucpslsr mfcpslsr
- bucprecu mfcprecu
- bucpslsu mfcpslsu

MFP Retail:

- bucpgmpv mfcpposgmr
- bucprecc mfcprecc
- bucpslsr mfcpslsr
- bucprecu mfcprecu
- bucpslsu mfcpslsu
- bucprecr mfcprecr

#### **Error Information**

#### Table 4–4 Export to AP Error Information

| Task Name | Error Code | Abort Required? | Description of Error                 |  |
|-----------|------------|-----------------|--------------------------------------|--|
| export    | 200        | yes             | Argument missing.                    |  |
| export    | 210        | yes             | Domain does not exist.               |  |
| export    | 220        | yes             | Missing \$EXPORTLISTFILE.            |  |
| export    | 230        | no              | Errors found in the export log file. |  |

- This optional script is used only if exports to AP are required.
- The script uses the RPAS exportdata utility to export measure data from the domain. See the *Oracle Retail Predictive Application Server Administration Guide* for details on this utility.

# **Batch Processing**

This chapter contains all the scripts that are needed to run and maintain the MFP environment.

## **Batch Structure Overview**

The following directories are used by the batch scripts. These directories are subdirectories of the \$MFP\_HOME directory.

| Directory Name | Content of the Directory                                                                                                    |  |
|----------------|----------------------------------------------------------------------------------------------------|--|
| bin            | Batch scripts                                                                                                    |  |
| config         | MFP template configuration                                                                                                    |  |
| domain         | Domains                                                                                                    |  |
| input          | Input files for building the domain                                                                                                    |  |
| logs           | Log files from running any of the batch scripts<br>A system administrator can scan the logs for any errors,<br>exceptions, or failures. If there are none, the batch completed<br>successfully. |  |
| temp           | Temporary files used by the batch scripts                                                                                                    |  |

 Table 5–1
 Directories Used by Batch Scripts

## **Batch Scheduling**

Scheduling of the batch scripts are in the following categories:

- "Daily Batch Scripts"
- "Weekly Batch Scripts"
- "Unscheduled Administration Script"

The following information is included in the tables for each batch script:

- A short description of the script
- The name of the script
- The directory in the <code>\$MFP\_HOME/bin</code> directory where the batch script is found
- Dependencies on other batch scripts

For a detailed description of each script, see "Batch Designs".

### **Daily Batch Scripts**

The daily batch scripts are run every day before executing the weekly batch scripts.

Table 5–2 lists information on the daily batch script. For more information on the Load Actuals and Export to IP scripts, see "Integration Scripts" in Chapter 4.

| Description  | Script Name     | Batch Directory | Dependency |
|--------------|-----------------|-----------------|------------|
| Backup       | N/A             | N/A             | N/A        |
| Export to AP | exportToAP.ksh  | bin             | Backup     |
| Export to IP | exportToIP.ksh  | bin             | Backup     |
| Load Actuals | loadactuals.ksh | bin             | Backup     |

Table 5–2 Daily Batch Scripts

### **Weekly Batch Scripts**

The daily batch scripts are run before executing the weekly batch scripts.

Table 5–3 lists information on the weekly batch scripts.

| Description                                                          | Script Name        | Batch Directory | Dependency                                                                                                    |
|----------------------------------------------------------------------|--------------------|-----------------|----------------------------------------------------------------------------------------------------|
| Backup                                                               | N/A                | N/A             | N/A                                                                                                    |
| Export to AP                                                         | exportToAP.ksh     | bin             | Backup                                                                                                    |
| Export to IP                                                         | exportToIP.ksh     | bin             | Backup                                                                                                    |
| Calendar Hierarchy Load                                              | loadhier.ksh       | loadhier        | Backup                                                                                                    |
| Product Hierarchy Load                                               | loadhier.ksh       | loadhier        | Backup                                                                                                    |
| Location Hierarchy Load                                              | loadhier.ksh       | loadhier        | Backup                                                                                                    |
| Load on order data                                                   | loadactuals.ksh    | bin             | Calendar Hierarchy Load,<br>Product Hierarchy Load,<br>Location Hierarchy Load                                   |
| Load Actuals data                                                    | loadactuals.ksh    | bin             | Calendar Hierarchy Load,<br>Product Hierarchy Load,<br>Location Hierarchy Load                                   |
| Load IP data                                                         | loadactuals.ksh    | bin             | Calendar Hierarchy Load,<br>Product Hierarchy Load,<br>Location Hierarchy Load,<br>and export file ready from IP |
| Propogate inventory and<br>aggregate data for all<br>planning levels | processactuals.ksh | actualize       | Load on order data, Load<br>Actuals data                                                                         |
| Generate sales forecast                                              | runforecast.ksh    | forecast        | Load on order data, Load<br>Actuals data                                                                         |
| Refresh existing workbooks                                           | refresh.ksh        | workbook        | Generate sales forecast                                                                                          |
| Note: This script is optional.                                       |                    |                 |                                                                                                    |
| Auto build workbooks placed on queue                                 | autobuild.ksh      | workbook        | None                                                                                                    |
| Note: This script is optional.                                       |                    |                 |                                                                                                    |

Table 5–3 Weekly Batch Scripts

### **Unscheduled Administration Script**

The following script is not part of a normal batch schedule. This script is run as a one-off process to perform the specified activity.

Table 5-4 lists information on the unscheduled administration script.

Table 5–4 Unscheduled Administration Script

| Description  | Script Name     | Batch Directory | Dependency |
|--------------|-----------------|-----------------|------------|
| Load mapping | loadactuals.ksh | bin             | None       |

### **Batch Environment Scripts**

These scripts are included in the other batch scripts to control logging and set environment variables.

The first script, message.ksh, controls the overall logging. The script writes batch script details to a daily log file. The daily log file is created in the *\$MFP\_HOME/logs* directory. The format of the file name is MnthID\_Day.log, for example, Apr\_02.log.

The second script, environment.ksh, is called at the beginning of every batch script. This script sets the following environment variables:

- export MFP\_CONFIGNAME=mfprtl for MFP Retail and mfpcst for MFP Cost
- export MFP\_DOMAINHOME=\$MFP\_HOME/domain
- export MFP\_MASTERDOMAIN=\$MFP\_DOMAINHOME/mfprtl for MFP Retail and mfpcst for MFP Cost
- export MFP\_CONFIGHOME=\$MFP\_HOME/config
- export MFP\_EXPORT=\$MFP\_HOME/export
- export MFP\_EXPORT\_TOAP=\$MFP\_HOME/exportToAP
- export MFP\_INPUTHOME=\$MFP\_HOME/input
- export MFP \_LOG\_DIR=\$MFP\_HOME/logs
- export MFP \_LIB=\$MFP\_HOME/bin
- export MFP \_TEMP=\$MFP\_HOME/temp
- export MFP \_BATCH=\$MFP\_HOME/bin
- export LOGLEVEL=all

The LOGLEVEL parameter can be set to any of the RPAS supported logging levels—all, profile, debug, audit, information, warning, error, and none.

## **Batch Designs**

This section contains detailed information on the following batch scripts:

- "Auto Build Workbooks"
- "Calendar Hierarchy Load"
- "Product Hierarchy Load"
- "Load Actuals Data"
- "Load IP Data"
- "Load On Order Data"
- "Load Mapping Measures"
- "Location Hierarchy Load"
- "Process Actuals Data"
- "Refresh Workbooks"
- "Run Batch Forecast"

Some of the scripts have a command line argument to set the maximum number of processes that need to be run in parallel. Setting this argument can help speed up the performance of independent tasks on local domains. The default is 1.

### **Calendar Hierarchy Load**

Script loadhier.ksh

#### Usage

loadhier.ksh <hierarchy> <purgeage> <maxprocesses>

| Argument     | Description                                                                              | Notes                                           |
|--------------|------------------------------------------------------------------------------------------|-------------------------------------------------|
| hierarchy    | Sets the RPAS name of the hierarchy to be loaded.                                        | The default for the calendar hierarchy is clnd. |
| purgeage     | Sets the number of days after updating a hierarchy position before purging the position. | The default is 10000.                           |
| maxprocesses | Sets the maximum number of hierarchy load processes to run in parallel.                  | The default is 1.                               |

#### Example

loadhier.ksh clnd 10000 10

#### **Error Information**

Table 5–5 Calendar Hierarchy Load Error Information

| Task Name | Error Code | Abort Required? | Description of Error               |  |
|-----------|------------|-----------------|------------------------------------|--|
| loadhier  | 20         | yes             | One or more arguments are missing. |  |
| loadhier  | 21         | yes             | Domain does not exist.             |  |
| loadhier  | 22         | no              | Hierarchy file does not exist.     |  |

| Task Name | Error Code | Abort Required? | Description of Error                                                                                                    |
|-----------|------------|-----------------|----------------------------------------------------------------------------------------------------|
| loadhier  | 24         | yes             | Loading the hierarchy produced errors.<br>Further batch processing should not be run<br>until the error has been investigated. |

Table 5–5 (Cont.) Calendar Hierarchy Load Error Information

- Before running this script, a clnd.dat file must exist in the input directory of the domain. This can be created by running the transformation scripts to transform the RMS files. For more information, see Chapter 4, "Integration".
- This script uses the RPAS loadHier utility. See the *Oracle Retail Predictive Application Server Administration Guide* for details on this utility.
- The calendar, product, and location hierarchy loads can be run in any order.

### **Product Hierarchy Load**

#### Script

loadhier.ksh

#### Usage

loadhier.ksh <hierarchy> <purgeage> <maxprocesses>

| Argument     | Description                                                                              | Notes                                          |
|--------------|------------------------------------------------------------------------------------------|------------------------------------------------|
| hierarchy    | Sets the RPAS name of the hierarchy to be loaded.                                        | The default for the product hierarchy is prod. |
| purgeage     | Sets the number of days after updating a hierarchy position before purging the position. | The default is 10000.                          |
| maxprocesses | Sets the maximum number of hierarchy load processes to run in parallel.                  | The default is 1.                              |

#### Example

loadhier.ksh prod 10000 10

**Error Information** 

Table 5–6 Product Hierarchy Load Error Information

| Task Name | Error Code | Abort Required? | Description of Error                                                                                                    |
|-----------|------------|-----------------|----------------------------------------------------------------------------------------------------|
| loadhier  | 20         | yes             | One or more arguments are missing.                                                                                             |
| loadhier  | 21         | yes             | Domain does not exist.                                                                                                    |
| loadhier  | 22         | no              | Hierarchy file does not exist.                                                                                                 |
| loadhier  | 24         | yes             | Loading the hierarchy produced errors.<br>Further batch processing should not be run<br>until the error has been investigated. |

#### Notes

 Before running this script, a prod.dat file must exist in the input directory of the domain. This can be created by running the transformation scripts to transform the RMS files. For more information, see Chapter 4, "Integration".

- This script uses the RPAS loadHier utility. See the *Oracle Retail Predictive Application Server Administration Guide* for details on this utility.
- The calendar, product, and location hierarchy loads can be run in any order.

### **Location Hierarchy Load**

#### Script

loadhier.ksh

#### Usage

loadhier.ksh <hierarchy> <purgeage> <maxprocesses>

| Argument     | Description                                                                                    | Notes                                         |
|--------------|------------------------------------------------------------------------------------------------|-----------------------------------------------|
| hierarchy    | Sets the RPAS name of the hierarchy to be loaded.                                              | The default for the product hierarchy is loc. |
| purgeage     | Sets the number of days after<br>updating a hierarchy position before<br>purging the position. | The default is 10000.                         |
| maxprocesses | Sets the maximum number of<br>hierarchy load processes to run in<br>parallel.                  | The default is 1.                             |

#### Example

loadhier.ksh loc 10000 10

**Error Information** 

 Table 5–7
 Location Hierarchy Load Error Information

| Task Name | Error Code | Abort Required? | Description of Error                                                                                                    |
|-----------|------------|-----------------|----------------------------------------------------------------------------------------------------|
| loadhier  | 20         | yes             | One or more arguments are missing.                                                                                             |
| loadhier  | 21         | yes             | Domain does not exist.                                                                                                    |
| loadhier  | 22         | no              | Hierarchy file does not exist.                                                                                                 |
| loadhier  | 24         | yes             | Loading the hierarchy produced errors.<br>Further batch processing should not be run<br>until the error has been investigated. |

- Before running this script, a loc.dat file must exist in the input directory of the domain. This can be created by running the transformation scripts to transform the RMS files. For more information, see Chapter 4, "Integration".
- This script uses the RPAS loadHier utility. See the *Oracle Retail Predictive Application Server Administration Guide* for details on this utility.
- The calendar, product, and location hierarchy loads can be run in any order.

### Load On Order Data

### Script

loadactuals.ksh

#### Usage

loadactuals.ksh <measurelist> <maxprocesses>

| Argument     | Description                                                                             | Notes                                                                                                    |  |
|--------------|-----------------------------------------------------------------------------------------|----------------------------------------------------------------------------------------------------|--|
| measurelist  | Sets the location of the file<br>which contains the list of<br>measures to be exported. | By default, these files are provided with the package in the \$MFP_HOME/bin directory. The file name should follow the convention of IP_MFP_transferList.txt. |  |
| maxprocesses | Sets the maximum number<br>of export processes to run in<br>parallel.                   | The default is 1.                                                                                                    |  |

#### **Control File**

LoadOnOrderList.txt: Contains the following list of measures that can be loaded as part of this script:

MFP Cost:

- drtyonordc
- drtyonordu

MFP Retail:

- drtyonordc
- drtyonordu
- drtyonordr

### Example

loadactuals.ksh LoadOnOrderList.txt 1

**Error Information** 

Table 5–8 Load Actuals Error Information

| Task Name   | Error Code | Abort Required? | Description of Error                                     |
|-------------|------------|-----------------|----------------------------------------------------------|
| loadactuals | 40         | yes             | One or more arguments are missing.                       |
| loadactuals | 41         | yes             | Domain does not exist.                                   |
| loadactuals | 42         | no              | Data file does not exist.                                |
| loadactuals | 43         | yes             | All measure input files are empty or missing.            |
| loadactuals | 44         | yes             | Configuration file does not exist.                       |
| loadactuals | 45         | yes             | Errors occurred during the load of one or more measures. |

- If you are using RMS on order file, ensure that you run the transformation and transfer the load ready file to the input directory of the domain. For more information, see Chapter 4, "Integration".
- This script uses the RPAS loadmeasure utility. See the *Oracle Retail Predictive Application Server Administration Guide* for details on this utility.
- The script ignores any missing or empty measure load files.
- All measure files are placed into the domain's input folder.
- If there were no errors during the loading of all measures, the input file is archived into the domain's input/processed directory. A date stamp is appended to the end of the measure file name.
- The script does not produce an error when records are rejected from the loaded files. These rejected records are logged in the log output of the load process.

### Load Actuals Data

### Script

loadactuals.ksh

#### Usage

loadactuals.ksh <measurelist> <maxprocesses>

| Argument     | Description                                                                             | Notes                                                                                                    |
|--------------|-----------------------------------------------------------------------------------------|----------------------------------------------------------------------------------------------------|
| measurelist  | Sets the location of the file<br>which contains the list of<br>measures to be exported. | By default, these files are provided with the package in the \$MFP_HOME/bin directory. The file name should follow the convention of IP_MFP_transferList.txt. |
| maxprocesses | Sets the maximum number<br>of export processes to run in<br>parallel.                   | The default is 1.                                                                                                    |

#### **Control File**

LoadActualsList.txt: Contains the following list of measures that can be loaded as part of this script:

- drtybopclrc
- drtybopclru
- drtybopregc
- drtybopregu
- drtyeopclrc
- drtyeopclru
- drtyeopregc
- drtyeopregu
- drtyrecc
- drtyrecu
- drtyslsclrr

- drtyslsclru
- drtyslsclrc
- drtyslspror
- drtyslsprou
- drtyslsproc
- drtyslsregr
- drtyslsregu
- drtyslsregc
- drtydevalc
- buwpvatp
- drtyshrinkc
- drtyshrinku
- drtymiscinc
- drtymiscinu
- drtymiscoutc
- drtymiscoutu

MFP Retail:

- drtybopclrc
- drtybopclru
- drtybopclrr
- drtybopregc
- drtybopregu
- drtybopregr
- drtyeopclrc
- drtyeopclru
- drtyeopclrr
- drtyeopregc
- drtyeopregu
- drtyeopregr
- drtyrecc
- drtyrecu
- drtyrecr
- drtyslsclrr
- drtyslsclru
- drtyslspror
- drtyslsprou
- drtyslsregr

- drtyslsregu
- buwpvatp
- drtyshrinkr
- drtyshrinku
- drtymiscinr
- drtymiscinu
- drtymiscoutr
- drtymiscoutu
- drtymkdr
- drtymkupr

#### Example

loadactuals.ksh LoadActualsList.txt 1

#### **Error Information**

#### Table 5–9 Load Actuals Data Error Information

| Task Name   | Error Code | Abort Required? | Description of Error                                     |
|-------------|------------|-----------------|----------------------------------------------------------|
| loadactuals | 40         | yes             | One or more arguments are missing.                       |
| loadactuals | 41         | yes             | Domain does not exist.                                   |
| loadactuals | 42         | no              | Data file does not exist.                                |
| loadactuals | 43         | yes             | All measure input files are empty or missing.            |
| loadactuals | 44         | yes             | Configuration file does not exist.                       |
| loadactuals | 45         | yes             | Errors occurred during the load of one or more measures. |

- If you are using RMS inventory file, ensure that you run the transformation and transfer the load ready file to the input directory of the domain. For more information, see Chapter 4, "Integration".
- This script uses the RPAS loadmeasure utility. See the *Oracle Retail Predictive Application Server Administration Guide* for details on this utility.
- The script ignores any missing or empty measure load files.
- All measure files are placed into the domain's input folder.
- If there were no errors during the loading of all measures, the input file is archived into the domain's input/processed directory. A date stamp is appended to the end of the measure file name.
- The script does not produce an error when records are rejected from the loaded files. These rejected records are logged in the log output of the load process.

### Load IP Data

### Script

loadactuals.ksh LoadItemList.txt

#### Usage

loadactuals.ksh <measurelist> <maxprocesses>

| Argument     | Description                                                                             | Notes                                                                                                    |
|--------------|-----------------------------------------------------------------------------------------|----------------------------------------------------------------------------------------------------|
| measurelist  | Sets the location of the file<br>which contains the list of<br>measures to be exported. | By default, these files are provided with the package in the \$MFP_HOME/bin directory. The file name should follow the convention of IP_MFP_transferList.txt. |
| maxprocesses | Sets the maximum number<br>of export processes to run in<br>parallel.                   | The default is 1.                                                                                                    |

### **Control File**

LoadActualsList.txt: Contains the following list of measures that can be loaded as part of this script.

- ipcpbopc ipcpbopc
- ipcpbopu ipcpbopu
- ipcpeopc ipcpeopc
- ipcpeopu ipcpeopu
- ipcpgmpv ipcpgmpv
- ipcprecc ipcprecc
- ipcprecu ipcprecu
- ipcpslsc ipcpslsc
- ipcpslsr ipcpslsr
- ipcpslsu ipcpslsu
- ipopbopc ipopbopc
- ipopbopu ipopbopu
- ipopeopc ipopeopc
- ipopeopu ipopeopu
- ipopgmpv ipopgmpv
- ipoprecc ipoprecc
- ipoprecu ipoprecu
- ipopslsc ipopslsc
- ipopslsr ipopslsr
- ipopslsu ipopslsu

44

45

#### Task Name **Error Code Abort Required? Description of Error** loadactuals 40 One or more arguments are missing. yes 41 loadactuals Domain does not exist. yes loadactuals 42 Data file does not exist. no 43 loadactuals All measure input files are empty or missing. yes

Configuration file does not exist.

more measures.

Errors occurred during the load of one or

### Table 5–10 Load Actuals Data Error Information

yes

yes

# ipopslsu ipopslsu

Example

loadactuals

loadactuals

Error Information

ipopbopr ipopbopr ipopeopr ipopeopr ipoprecr ipoprecr

loadactuals.ksh LoadItemList.txt 1

- ipopslsr ipopslsr
- ipoprecu ipoprecu
- ipoprecc ipoprecc
- ibobäiiiba ibobäiiba
- ipopgmpv ipopgmpv
- ipopeopu ipopeopu
- ipopeopc ipopeopc
- ipopbopu ipopbopu
- ipopbopc ipopbopc
- ipepieer ipepieer
- ipcprecr ipcprecr
- ipcpeopr ipcpeopr
- ipcpbopr ipcpbopr
- ipcpslsu ipcpslsu
- ipcpslsr ipcpslsr
- ipcprecu ipcprecu
- ipcprecc ipcprecc
- ipcpgmpv ipcpgmpv
- ipcpeopu ipcpeopu
- ipcpeopc ipcpeopc
- ipcpbopu ipcpbopu
- ipcpbopc ipcpbopc

MFP Retail:

- This script uses the RPAS loadmeasure utility. See the *Oracle Retail Predictive Application Server Administration Guide* for details on this utility.
- The script ignores any missing or empty measure load files.
- All measure files are placed into the domain's input folder.
- If there were no errors during the loading of all measures, the input file is archived into the domain's input/processed directory. A date stamp is appended to the end of the measure file name.
- The script does not produce an error when records are rejected from the loaded files. These rejected records are logged in the log output of the load process.

### **Process Actuals Data**

Script processactuals.ksh

Usage processactuals.ksh

#### **Error Information**

#### Table 5–11 Process Actuals Error Information

| Task Name      | Error Code | Abort Required? | Description of Error                                      |
|----------------|------------|-----------------|-----------------------------------------------------------|
| processactuals | 60         | yes             | Domain does not exist.                                    |
| processactuals | 61         | yes             | Errors occurred during the processing of actualized data. |

- This script uses the RPAS mace utility. See the *Oracle Retail Predictive Application Server Administration Guide* for details on this utility.
- The script can run the batch\_calc group.

### **Run Batch Forecast**

Script runforecast.ksh

**Usage** runforecast.ksh

**Error Information** 

Table 5–12 Run Batch Forecast Error Information

| Task Name   | Error Code | Abort Required? | Description of Error                                                                         |
|-------------|------------|-----------------|----------------------------------------------------------------------------------------------|
| runforecast | 70         | yes             | Domain does not exist.                                                                       |
| runforecast | 71         | yes             | Errors occurred during forecast creation.<br>Only forecast measures are affected by<br>this. |

#### Notes

- This script uses the RPAS mace utility. See the *Oracle Retail Predictive Application Server Administration Guide* for details on this utility.
- The script can run the batch\_fc rule group. This rule group can execute the In-Season and Pre-Season embedded forecasts.

### **Refresh Workbooks**

**Script** refresh.ksh

Usage refresh.ksh <maxprocesses> where

processes is the maximum number of workbook refresh processes to run in parallel.

| Argument | Description                                                      | Notes             |
|----------|------------------------------------------------------------------|-------------------|
| 1        | Sets the maximum number of refresh processes to run in parallel. | The default is 1. |

#### Example

refresh.ksh 10

#### **Error Information**

Table 5–13 Refresh Workbooks Error Information

| Task Name | Error Code | Abort Required? | Description of Error                                                                                                    |
|-----------|------------|-----------------|----------------------------------------------------------------------------------------------------|
| refresh   | 120        | yes             | Argument missing.                                                                                                    |
| refresh   | 121        | yes             | Domain does not exist.                                                                                                   |
| refresh   | 122        | no              | Workbook list is either blank or missing. This<br>may be the result of there being no<br>workbooks available to refresh. |
| refresh   | 123        | no              | Errors occurred during workbook refresh processing.                                                                      |

- This is an optional script. It enables all workbooks to be kept current with the elapsed settings and prevents stale data from being committed.
- The script uses the RPAS wbbatch utility to refresh workbooks in the auto build queue. See the *Oracle Retail Predictive Application Server Administration Guide* for details on this utility.
- Workbooks should be committed before running the refresh batch job. If a
  workbook is not committed, the data in that workbook can be overwritten by data
  in the domain during the refresh process.
- If running both the auto build and refresh scripts, it is important to run the refresh job first. The refresh updates all MFP workbooks saved in the domain. If the auto build is run first, these workbooks are unnecessarily refreshed.

### Auto Build Workbooks

Script autobuild.ksh

#### Usage

autobuild.ksh <maxprocesses>

| Argument     | Description                                                                 | Notes             |
|--------------|-----------------------------------------------------------------------------|-------------------|
| maxprocesses | Sets the maximum number of autobuild workbook processes to run in parallel. | The default is 1. |

#### Example

autobuild.ksh 10

#### **Error Information**

#### Table 5–14 Auto Build Workbooks Error Information

| Task Name | Error Code | Abort Required? | Description of Error                                   |
|-----------|------------|-----------------|--------------------------------------------------------|
| autobuild | 110        | yes             | Argument missing.                                      |
| autobuild | 111        | yes             | Domain does not exist.                                 |
| autobuild | 112        | no              | Errors occurred during auto workbook build processing. |

- This script is an optional script. It should be used only if auto workbooks are utilized.
- The script uses the RPAS wbbatch utility to build workbooks in the auto build queue. See the *Oracle Retail Predictive Application Server Administration Guide* for details on this utility.
- Auto build entries must be added via the domain before running this script. See the *Oracle Retail Predictive Application Server User Guide* for details on this process.
- If you are running both the auto build and refresh scripts, it is important to run the refresh job first. The refresh updates all MFP workbooks saved in the domain. If the auto build is run first, these workbooks are unnecessarily refreshed.

### Load Mapping Measures

#### Script

loadactuals.ksh

#### Usage

loadactuals.ksh <measurelist> <maxprocesses>

| Argument     | Description                                                                             | Notes                                                                                                    |
|--------------|-----------------------------------------------------------------------------------------|----------------------------------------------------------------------------------------------------|
| measurelist  | Sets the location of the file<br>which contains the list of<br>measures to be exported. | By default, these files are provided with the package in the \$MFP_HOME/bin directory. The file name should follow the convention of IP_MFP_transferList.txt. |
| maxprocesses | Sets the maximum number<br>of export processes to run in<br>parallel.                   | The default is 1.                                                                                                    |

#### **Control File**

LoadMapList.txt: Contains the following list of measures that can be loaded as part of this script:

- bulylagtx
- buallagtx

#### Example

loadactuals.ksh LoadMapList.txt 1

**Error Information** 

 Table 5–15
 Load Actuals Error Information

| Task Name   | Error Code | Abort Required? | Description of Error                                     |
|-------------|------------|-----------------|----------------------------------------------------------|
| loadactuals | 40         | yes             | One or more arguments are missing.                       |
| loadactuals | 41         | yes             | Domain does not exist.                                   |
| loadactuals | 42         | no              | Data file does not exist.                                |
| loadactuals | 43         | yes             | All measure input files are empty or missing.            |
| loadactuals | 44         | yes             | Configuration file does not exist.                       |
| loadactuals | 45         | yes             | Errors occurred during the load of one or more measures. |

- This script uses the RPAS loadmeasure utility. See the *Oracle Retail Predictive Application Server Administration Guide* for details on this utility.
- The script ignores any missing or empty measure load files.
- All measure files are placed into the domain's input folder.
- If there were no errors during the loading of all measures, the input file is archived into the domain's input/processed directory. A date stamp is appended to the end of the measure file name.
- The script does not produce an error when records are rejected from the loaded files. These rejected records are logged in the log output of the load process.